# 合并单元格

## 示例说明

。<br>在灵活分析中,实现"某个字段的部分单元格进行合并"。<br>【首页】上页】下页】**尾页]第 [ 页,共1页 每页 [100 行,共76行** 

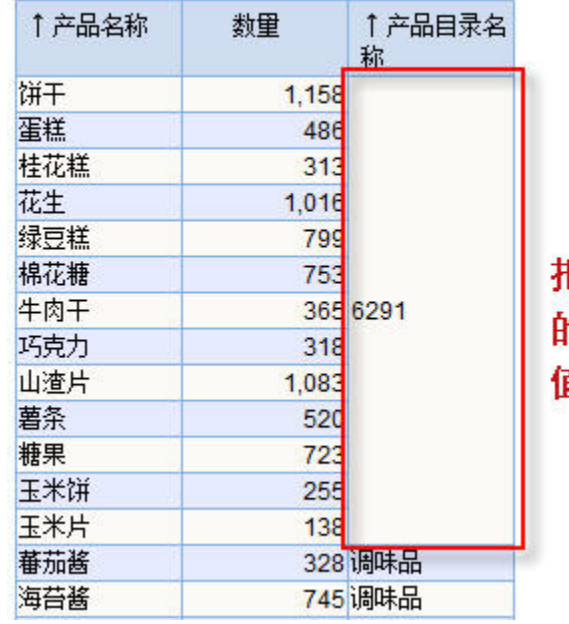

# 把第三列中,第2行到第14行 的单元格进行合并,并把汇总 直显示在第三列中。

#### 设置方法

1. 在资源定制中,创建一张灵活分析;

2. 选中灵活分析, 右键选择 **编辑宏** 进入报表宏界面。

3. 在报表宏界面新建客户端模块,在弹出的新建模块对话框中选择对象为simpleReport;事件为onRenderTable;并把下面宏代码复制到代码区域。

#### 宏类型

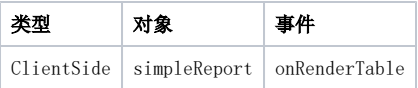

### 宏代码

```
function main(simpleReport, simpleReportContext) { 
var getFloatValue = function(x, y) {
var c = simpleReport.grid.getCell(x, y);
 var value = c.innerText; 
 var floatValue = parseFloat(value.replace(",", "")); 
 return floatValue 
 } 
 var iHeaders = simpleReport.grid.getHeaderRows(); // 
 var iRows = simpleReport.grid.getRowCount(); // 
 if (iHeaders == iRows) 
 return; 
 //2,214 
 var value = 0; 
for (var i = 1,
len = 10; i < len; i++) {
value = value + getFloatValue(i, 1);
 } 
//value = value.toFixed(2); //2 simpleReport.grid.MergeRowHeaderCells(1, 10, 2); 
 //3,214 
 simpleReport.grid.getCell(1, 2).innerText = value; 
 // 
 }
```
#### 关键对象总结

- 获得表头行数:simpleReport.grid.getHeaderRows()
- 获得总行数:simpleReport.grid.getRowCount()
- 合并某列多个单元格: simpleReport.grid.MergeRowHeaderCells(1, 10, 2)
- 合并某行多个单元格: simpleReport.grid.MergeColHeaderCells(行数,合并开始列,合并结束列)
- simpleReport.grid.MergeColHeaderCells(row, colB, colE)